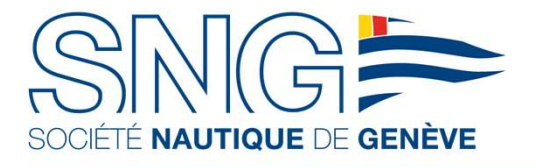

21 SEPTEMBRE 2021

### TRACKING SYSTEM MYSUIVIREGATE

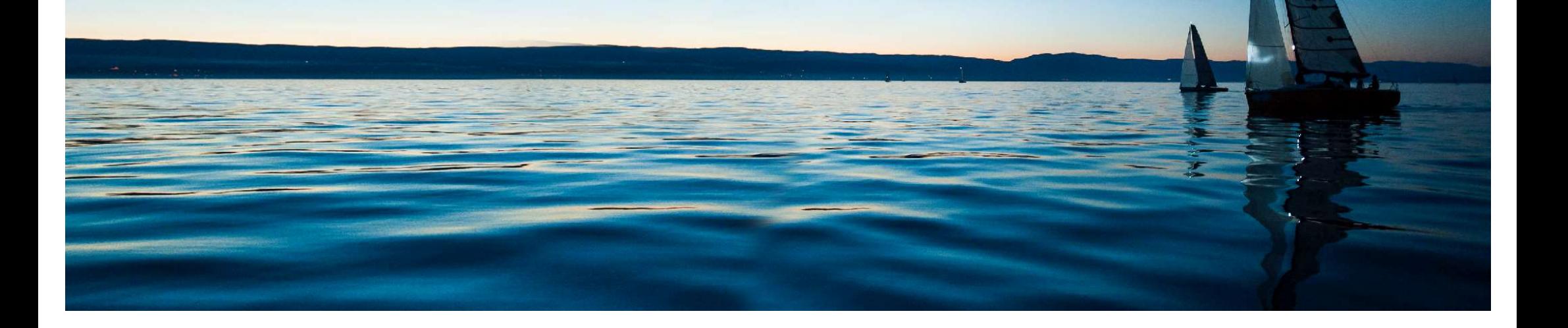

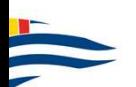

# MYSUIVIREGATE WHY TRACKING<br>THE BOATS LIVE?<br>INFORMATION AVAILABLEAT ALL TIMES<br>Live traking is available to all the participants and

### INFORMATION AVAILABLE AT ALL TIMES

### LIVE POSITIONING OF COMPETITORS:

### **SECURITY**

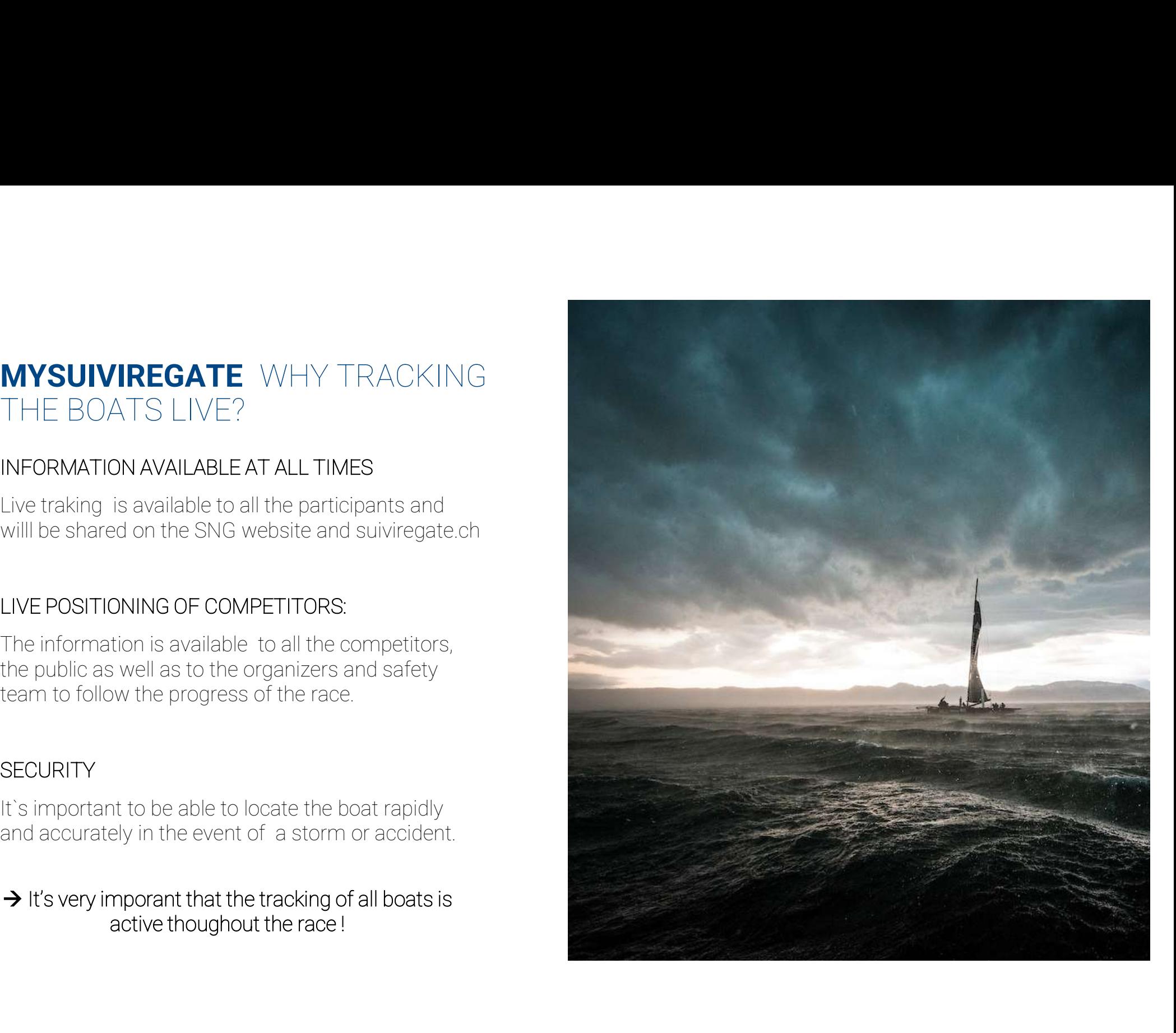

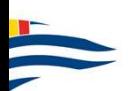

# STARTING UP THE SYSTEM<br>CONNECTION<br>LAUNCH THE APPLICATION CONNECTION

### LAUNCH THE APPLICATION

**STARTING UP THE SYSTEM**<br>CONNECTION<br>LAUNCH THE APPLICATION<br>After downloading the application (avaiable on Apple<br>store and Google Play), press the icon to launch it.<br>For those who have already downloaded the<br>application (ie LAUNCH THE APPLICATION<br>
After downloading the application (avaiable on Apple<br>
store and Google Play), press the icon to launch it.<br>
For those who have already downloaded the<br>
application (ie: for another SNG event), you do

### TO CONFIRM

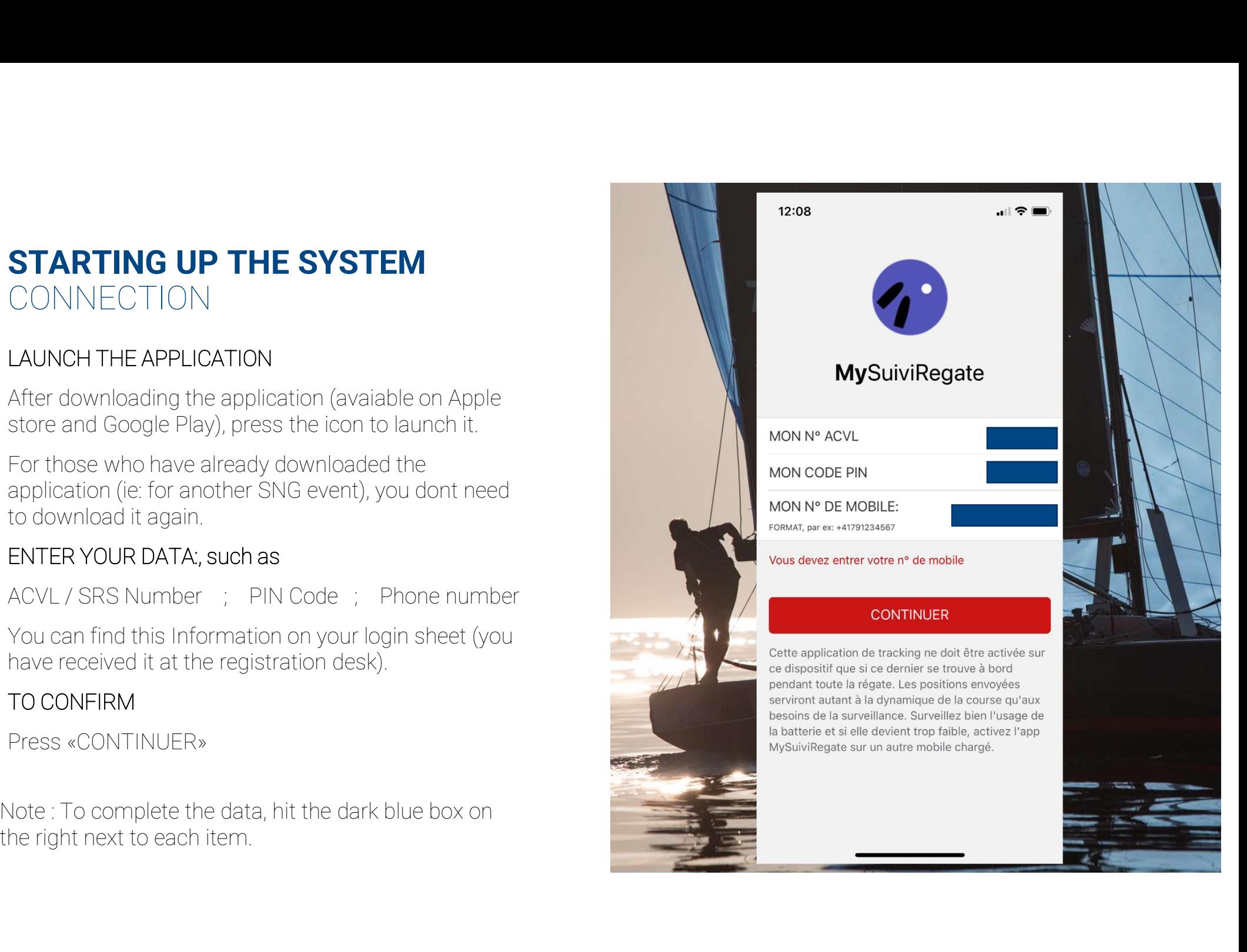

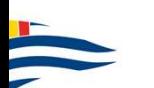

# VALIDATION **STARTING UP THE SYSTEM**<br>VALIDATION<br>CHECK THE INFORMATION<br>ACVL Number ; Boat name ; Regatta name<br>TO CONFIRM<br>Press «CONFIRMER»<br>CONGRATULATIONS!

### CHECK THE INFORMATION

### TO CONFIRM

### CONGRATULATIONS !

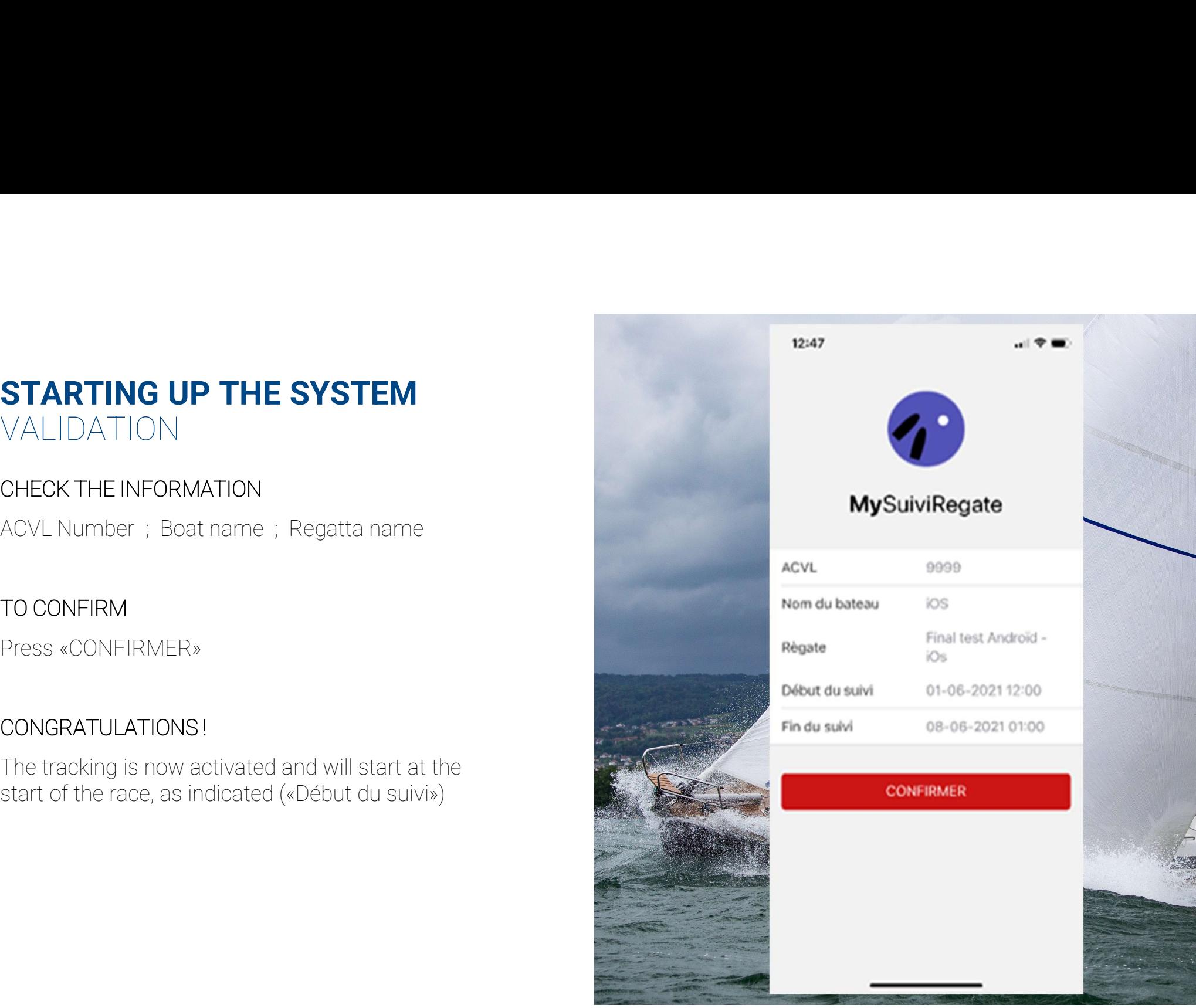

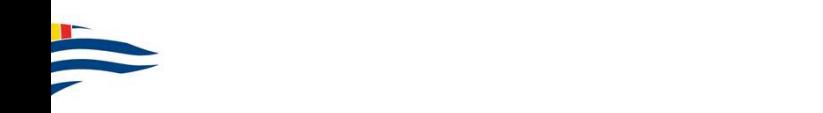

### 6 GOOD PRACTICES TO ENSURE GOOD TRACKING

### 1. ACTIVATE ROAMING AND DATA ROAMING

**6 GOOD PRACTICES** TO ENSURE<br>
GOOD TRACKING<br>
1. ACTIVATE ROAMING AND DATA ROAMING<br>
If you dont have a package that includes data traffic, it<br>
may cost you up to 3 CH- the week-end. For those<br>
who have packages incluing the **6 GOOD PRACTICES** TO ENSURE<br>GOOD TRACKING<br>1. ACTIVATE ROAMING AND DATA ROAMING<br>If you dont have a package that includes data traffic, it<br>may cost you up to 3 CHF the week-end. For those<br>who have packages incluing the data **6 GOOD PRACTICES** TO ENSURE<br> **ECOOD TRACKING**<br> **1. ACTIVATE ROAMING AND DATA ROAMING**<br> **4. TURN OFF WIFI AND BLUETOOTH**<br>
If you dont have a package that includes data traffic, it<br>
who have packages incluing the data, trac **6 GOOD PRACTICES** TO ENSURE<br>
GOOD TRACKING<br>
1. ACTIVATE ROAMING AND DATA ROAMING<br>
If you dont have a package that includes data traffic, it<br>
may cost you up to 3 CHF the week-end. For those<br>
who have packages incluing the **GOOD PRACTICES** TO ENSURE<br>
GOOD TRACKING<br>
1. ACTIVATE ROAMING AND DATA ROAMING<br>
If you dont have a package that includes data traffic, it<br>
may cost you up to 3 CHF the week-end. For those<br>
who have packages incluing the d GOOD TRACKING<br>
1. ACTIVATE ROAMING AND DATA ROAMING<br>
1. ACTIVATE ROAMING AND DATA ROAMING<br>
1. TURN OFF WIFI AND BL<br>
1. TURN OFF WIFI AND BL<br>
1. TURN OFF WIFI AND BL<br>
1. TURN OFF WIFI AND BL<br>
1. TURN OFF APPLICATION<br>
2. DO 1. ACTIVATE ROAMING AND DATA ROAMING<br>
3. TURN OFF WIFI AM<br>
3. TURN OFF WIFI AM<br>
3. TURN OFF WIFI AM<br>
3. TURN OFF APPLICA<br>
4. TURN OFF WIFI AM<br>
3. TURN OFF APPLICA<br>
4. TURN OFF WIFI AM<br>
3. TURN OFF APPLICA<br>
3. TURN OFF YOUR

### 2. DO NOT SET YOUR PHONE IN «LOW POWER MODE» or «ENERGY SAVING MODE»

### 4. TURN OFF WIFI AND BLUETOOTH

### 5. TURN OFF APPLICATIONS THAT ARE RUNNING IN THE BACKGROUND AND NOT IN USE 4. TURN OFF WIFI AND BLUETOOTH<br>5. TURN OFF APPLICATIONS THAT ARE RUNNING IN THE<br>BACKGROUND AND NOT IN USE<br>With that you can save data and energy.<br>6. MAKE SURE THE TRACKING WORKS CORRECTLY 4. TURN OFF WIFI AND BLUETOOTH<br>5. TURN OFF APPLICATIONS THAT ARE RUNNING IN THE<br>BACKGROUND AND NOT IN USE<br>With that you can save data and energy.<br>6. MAKE SURE THE TRACKING WORKS CORRECTLY<br>Activate the tracking before going 4. TURN OFF WIFI AND BLUETOOTH<br>5. TURN OFF APPLICATIONS THAT ARE RUNNING IN THE<br>BACKGROUND AND NOT IN USE<br>With that you can save data and energy.<br>6. MAKE SURE THE TRACKING WORKS CORRECTLY<br>Activate the tracking before going 4. TURN OFF WIFI AND BLUETOOTH<br>5. TURN OFF APPLICATIONS THAT ARE RUNNING IN THE<br>BACKGROUND AND NOT IN USE<br>With that you can save data and energy.<br>6. MAKE SURE THE TRACKING WORKS CORRECTLY<br>Activate the tracking before going

### 6. MAKE SURE THE TRACKING WORKS CORRECTLY

properly.

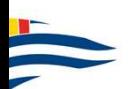

### TRACKING CONTROL DURING OPERATION

### CHECK «EMISSIONS OF POINTS» STATUS

### WHAT IF THE POINTS ARE NOT SENT ?

mode.

necessary

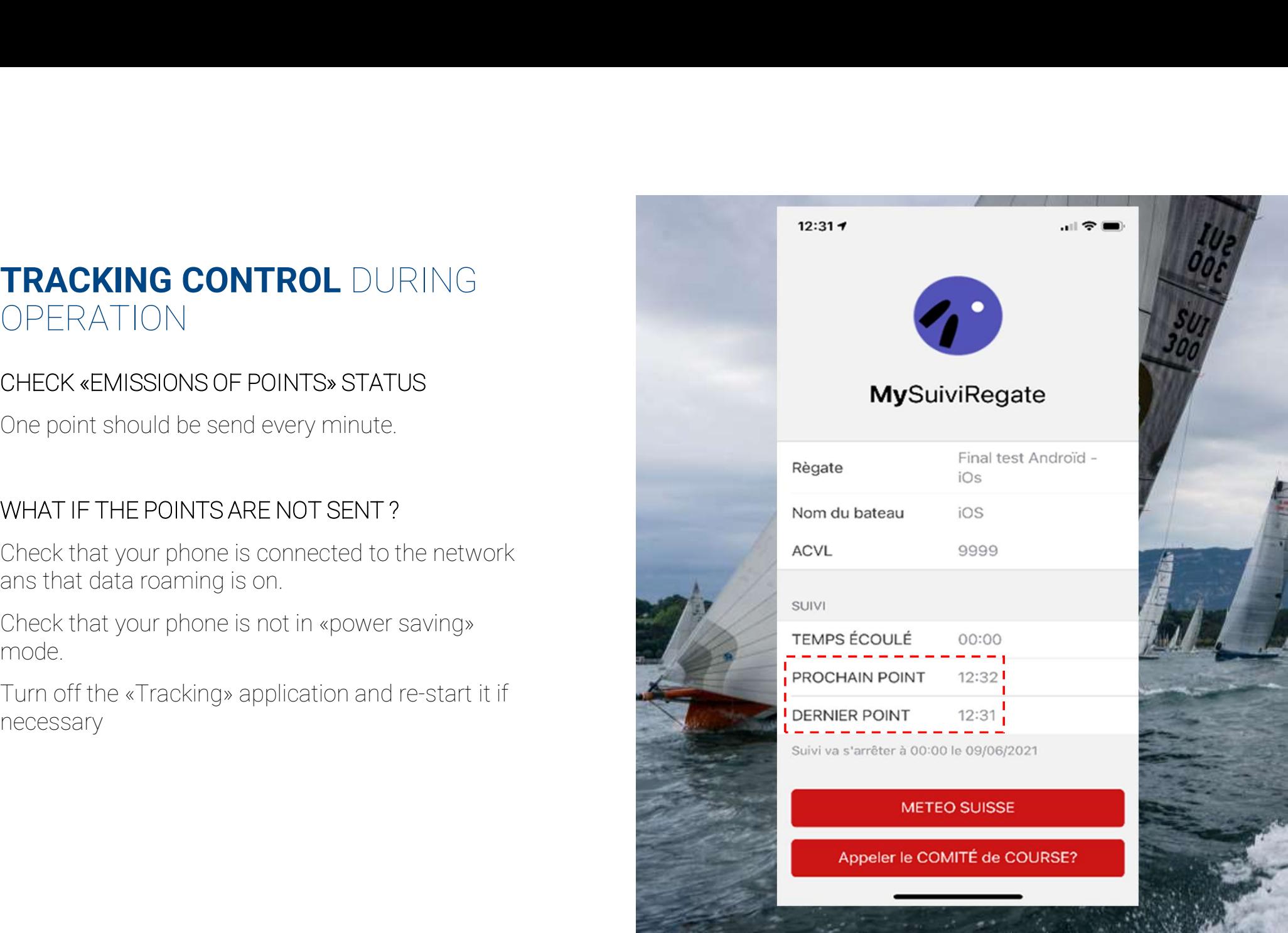

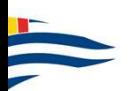

### TRACKING CONTROL ACTIVATION OF LOCATION

### YOU NOTICED THAT NO POINT HAVE BEEN SENT

- application the right to use your location.
	- 1. Setings **the set of the Settings**
	- 2. Chose «MySuiviRegate»
	- 3. Chose «Location» **Complete COMPTE** de course?
	-

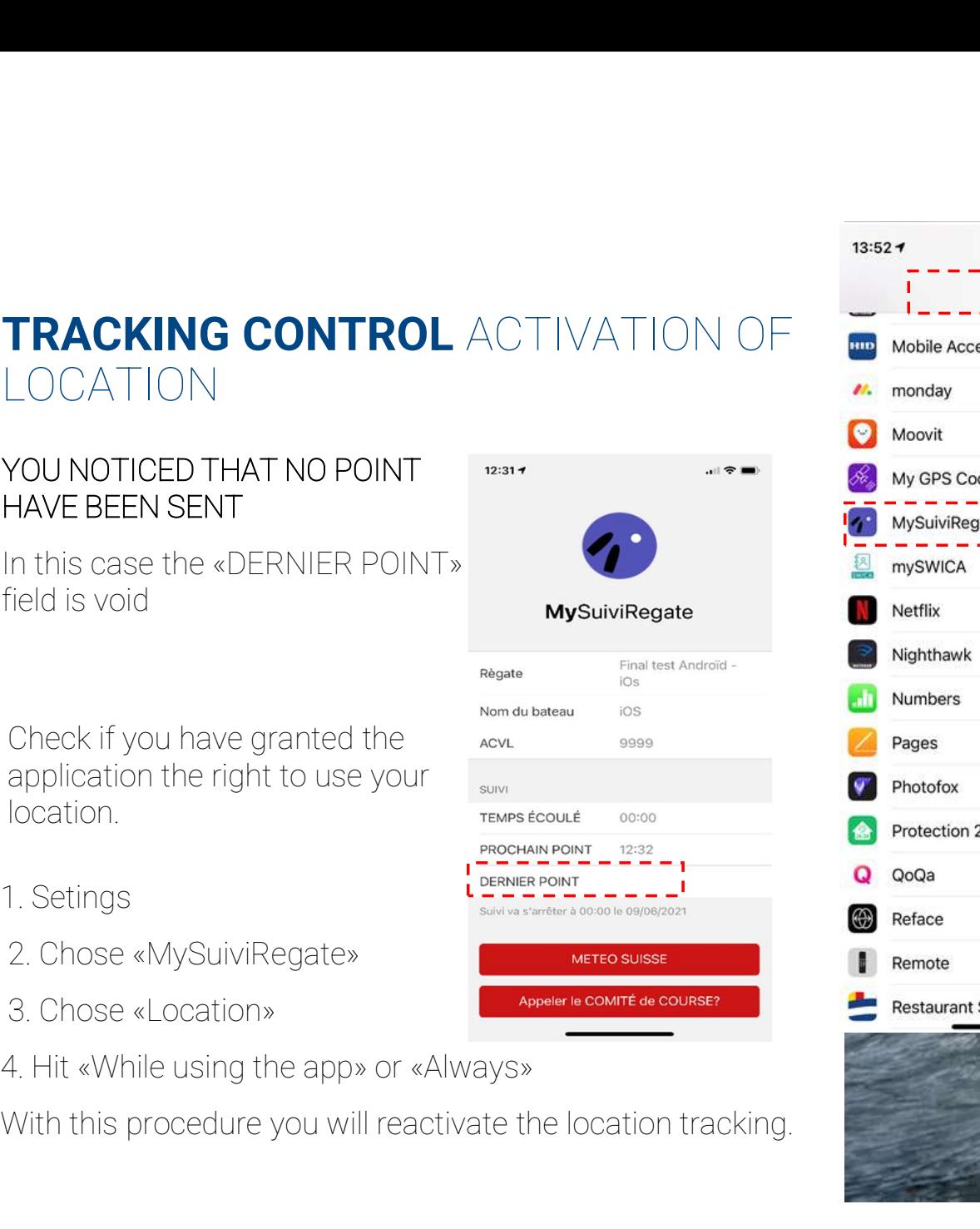

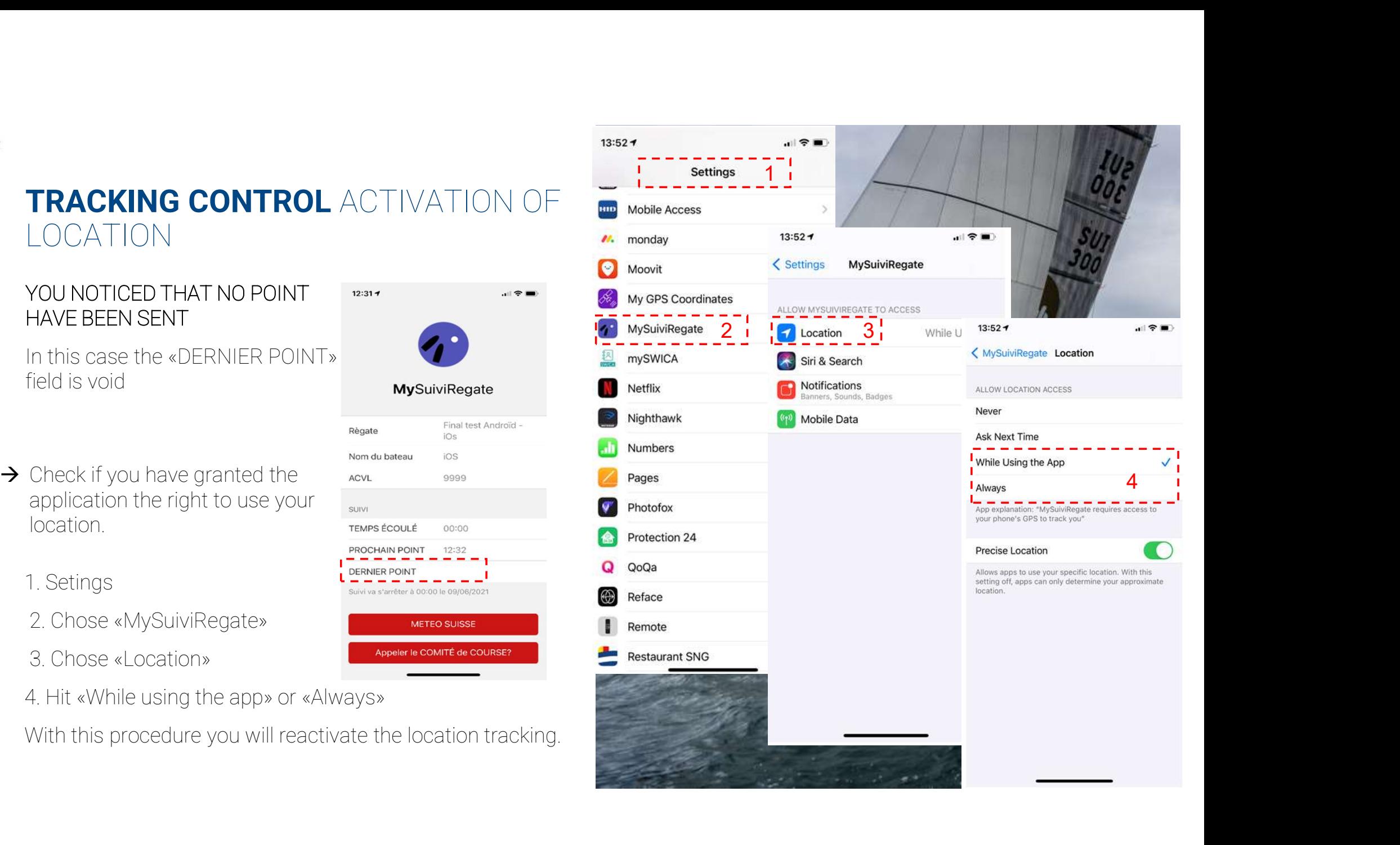

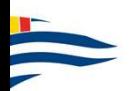

### VISUALIZATION OF THE TRACKING ON SMARTHPONE, TABLET OR COMPUTER **VISUALIZATION OF THE TRACKING**<br>ON SMARTHPONE, TABLET OR<br>COMPUTER<br>Access THE WEBSITE <u>www.suiviregate.ch</u><br>Once on the homepage, click «Live» of the race of<br>your choice.

### ACCESS THE WEBSITE <u>WWW.SUIVIregate.ch</u>

Once on the homepage, click «Live» of the race of

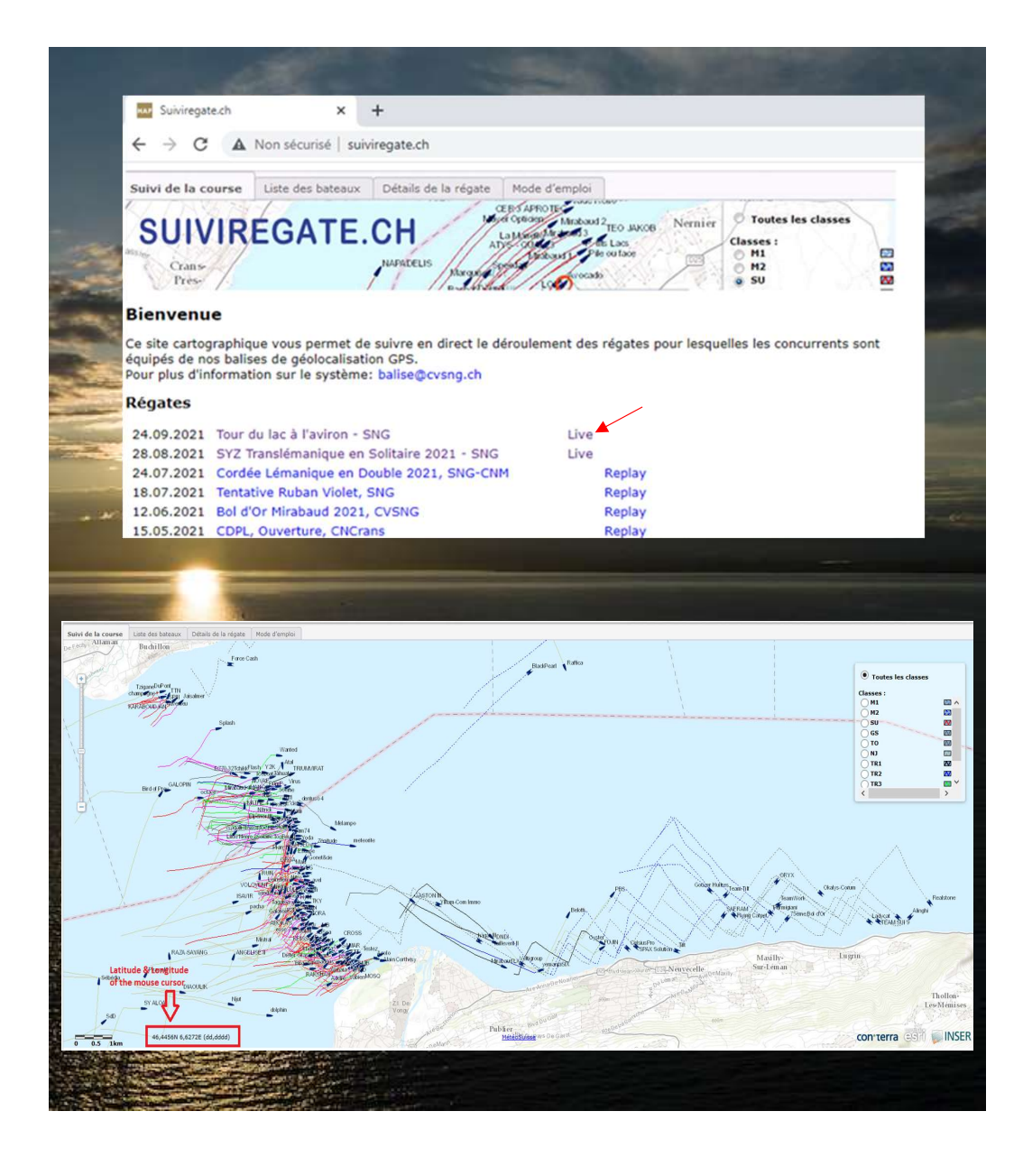

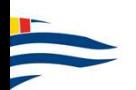

## VISUALIZATION OF THE TRACKING ON SMARTHPONE **VISUALIZATION OF THE TRACKING**<br>ON SMARTHPONE<br>SITE REFRESH<br>The positions of the boats are updated every minute.<br>In order to guarantee a comfortable use, the hosting<br>is dynamic and the servers are of big capacity. Even

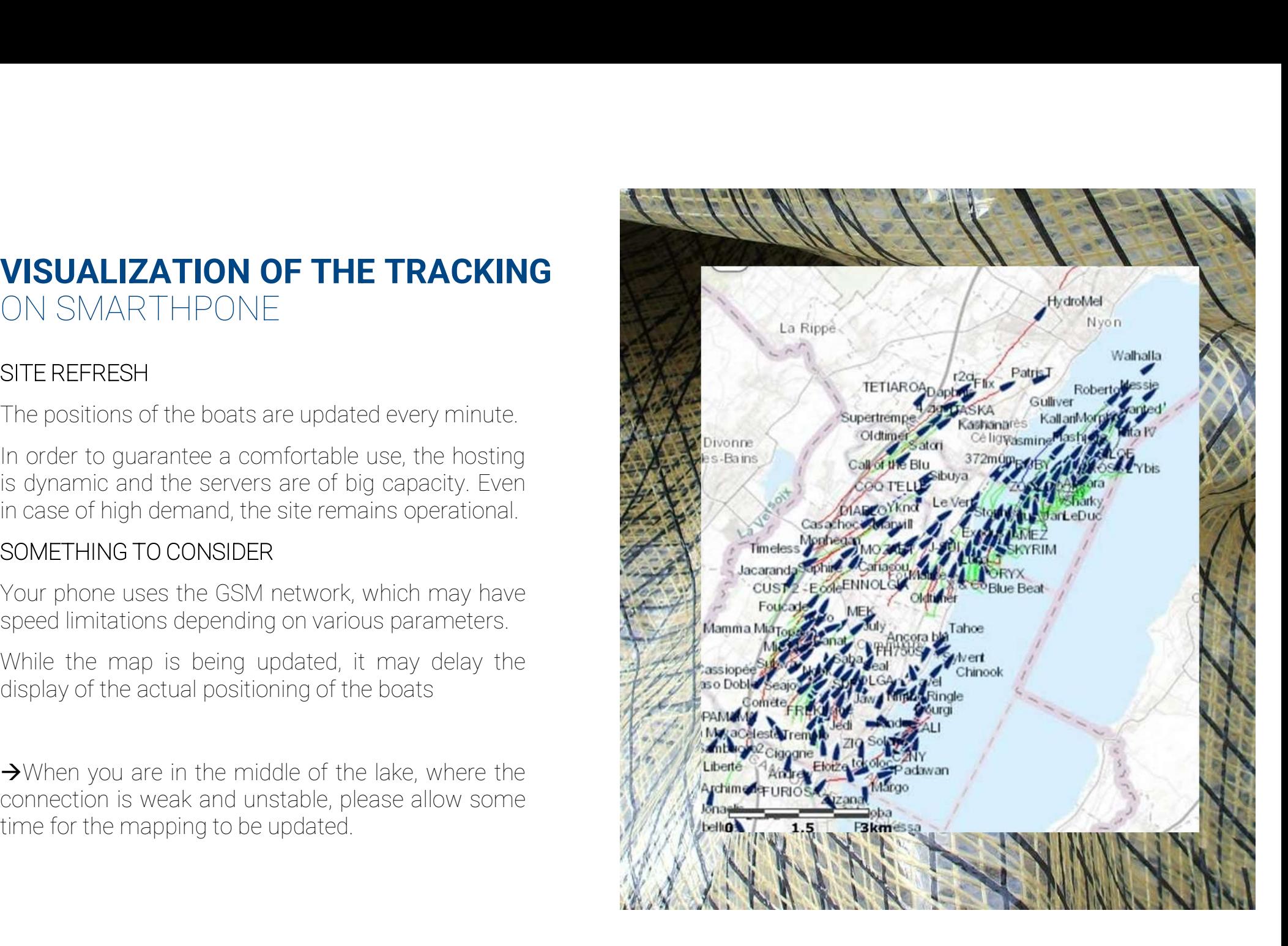